### **Enterprise Payment Solutions (EPS)**

JHA EPS SmartPay Business<sup>SM</sup>(SPB)

February 2018

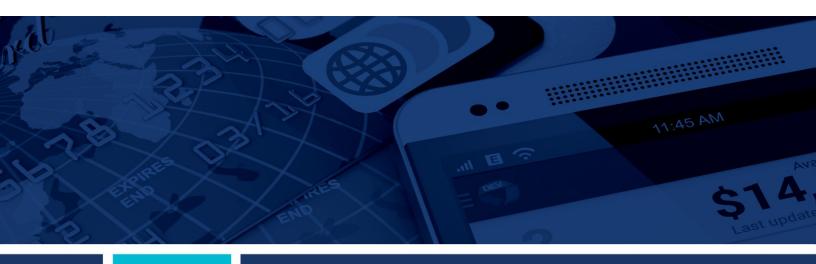

**Deposit Results Report** 

For Merchants

jack henry

#### © 1999 - 2018 Jack Henry & Associates, Inc.

All rights reserved. Information in this document is subject to change without notice. Dates contained in this document are provided as estimates only and can be changed at any time at the sole discretion of Jack Henry & Associates, Inc.

#### Printed in the United States of America.

No part of this document may be copied, reproduced, stored in a retrieval system, displayed, distributed or transmitted in any form or any means whatsoever (electronic, mechanical or otherwise), including by photocopying or recording for any purpose, without the prior written permission of Jack Henry & Associates, Inc. Making unauthorized copies of this document for any purpose other than your own personal use is a violation of United States copyright laws.

Any unauthorized use of Jack Henry & Associates, Inc.'s trademarks and service marks is strictly prohibited. The following marks are registered and unregistered trademarks and service marks of Jack Henry & Associates, Inc.:

3rd Party Sweep™; 4|sight™; 4|sight Cash Letter™; 4|sight Exception Processing™; 4|sight PDF Statements™; AccountAssist™; Account Analysis™; Account Cross Sell Jumpstart™; ACH Client™; Advanced Reporting for Credit Unions™; AlerCenter™; AlertManager™; AllAccess™; ARCU Peer Data™; ARCU Third-Party Loan Integration™; ArgoKeys®; ArgoKeys Branch Sales Automation<sup>™</sup>; ArgoKeys DepositKeys<sup>™</sup>; ArgoKeys LendingKeys<sup>™</sup>; ArgoKeys RelationshipKeys<sup>™</sup>; AudioTel<sup>™</sup>; Banno Apps<sup>™</sup>; Banno CMS<sup>™</sup>; Banno Marketing<sup>™</sup>; Banno Marketing<sup>™</sup>; Banno Mar Banno Settings PS<sup>SM</sup>, Banno Support<sup>SM</sup>, Banno Support PS<sup>SM</sup>, BladeCenter™, Branch Anywhere™; BusinessManager®, Card Holder Controls and Alerts<sup>SM</sup>, Centurion Business Continuity Bannig © Centurion Explored Fourthing Group<sup>™</sup>, Centurion Co-Location<sup>™</sup>, Centurion Disaster Recovery<sup>®</sup>; Centurion Emergency Notification<sup>™</sup>; Centurion Enterprise-Level Recovery<sup>™</sup>; Centurion Episys Hosted Failover<sup>™</sup>; Centurion Hosted High Availability<sup>™</sup>; Centurion LiveVault<sup>™</sup>; Check Writer for Core Director<sup>®</sup>; CIF 20/20<sup>®</sup>; CIF 20/20 Teller<sup>™</sup>; CIF 20/20 Teller<sup>™</sup>; Centurion LiveVault<sup>™</sup>; Check Writer for Core Director<sup>®</sup>; CIF 20/20<sup>®</sup>; CIF 20/20 Teller<sup>™</sup>; CIF 20/20 Teller<sup>™</sup>; Centurion LiveVault<sup>™</sup>; Check Writer for Core Director<sup>®</sup>; CIF 20/20<sup>®</sup>; CIF 20/20 Teller<sup>™</sup>; CIF 20/20<sup>®</sup>; CIF 20/20<sup>®</sup>; CIF 20 Capture<sup>14</sup>; CIF 20/20 Teller Offline<sup>14</sup>; Core Director® Core Director Teller<sup>14</sup>; Core Director Teller Capture<sup>14</sup>; Cruise<sup>3</sup>; CruiseNe<sup>4</sup>%; CruiseNe<sup>4</sup>%; CruiseNe<sup>4</sup> Account Alerts<sup>14</sup>; CruiseNet Mobile CU<sup>1</sup> CruiseNet Mortgage Statement Extract <sup>M</sup>. CruiseNet Multi-Currency <sup>M</sup>; CruiseNet Relationship Pricing<sup>M</sup>; CUPRO 2 (UPRO 4 LM Express<sup>M</sup>; DirectLine International<sup>M</sup>; DirectLine Wires<sup>M</sup>; ECS OneLook<sup>™</sup>; Episys<sup>®</sup>; Episys Anywhere<sup>™</sup>; Episys Check Ordering Interface<sup>™</sup>; Episys Collateral and Document Tracking<sup>™</sup>; Episys Collection Toolkit<sup>™</sup>; Episys Contact Event Manager<sup>®M</sup>; Episys Continuity Plan<sup>SM</sup> (ECP); Episys Continuity Services<sup>SM</sup>; Episys Continuity Services Plus<sup>SM</sup>; Episys Data Store<sup>TM</sup>; Episys Dealer Reserve Accounting<sup>TM</sup>; Episys Escrew Module<sup>TM</sup>; Episys External Loan Processing Interface<sup>TM</sup>; Episys Failover Certification<sup>SM</sup>; Episys Failover Self-Certification<sup>SM</sup>; Episys HMDA Solution<sup>SM</sup>; Episys HMDA Reporting<sup>SM</sup>; Episys ID Scanner Interface<sup>TM</sup>; Episys ID Scoring Integration<sup>TM</sup>; Episys I dentity and Sanction Screening Integration<sup>SM</sup>; Episys I dentity Q&A Integration<sup>TM</sup>; Episys Instant Issue Card Interface<sup>SM</sup>; Episys IRA Interface® Episys In Schning Integration \*, Episys Interface \*, Episys Interface \*, Episys Interface \*, Episys Interface \*, Episys Interface \*, Episys Integration \*; Episys Integration \*; Episys In Malware Protection™; Gladiator Consulting Services ™; Gladiator CoreDEFENSE Managed Security Services ™; GladiatoreServices ™; Gladiatore Commercial SAT™ Galdator Enterprise Network Design, Implementation & Support Services™; Gladiator Enterprise Security Monitoring™; Gladiator Enterprise Vetwork Design, Implementation & Support Services™; Gladiator Enterprise Network Design, Implementation & Support Services™; Gladiator Enterprise Network Design, Implementation & Support Services™; Gladiator Enterprise Network Design, Implementation & Support Services™; Gladiator Enterprise Network Design, Implementation & Support Services™; Gladiator Enterprise Network Design, Implementation & Support Services™; Gladiator Enterprise Network Design, Implementation & Support Services™; Gladiator Enterprise Network Solutions™; Gladiator Interprise Network Solutions™; Gladiator Interprise Network Solutions™; Gladiator Interprise Network Solutions™; Gladiator Interprise Network Solutions™; Gladiator Services™; Gladiator Services™; Gladiator Services™; Gladiator Services™; Gladiator Interprise Network Solutions™; Gladiator Interprise Network Solutions™; Gladiator Interprise Ne NetTeller Enterprise Security Monitoring <sup>™</sup>; Gladiator Network Services<sup>™</sup>; Gladiator Phishing Defense and Response Service<sup>™</sup>; Gladiator Social Media Compliance Services<sup>™</sup>; Gladiator Total Protect<sup>™</sup>; Gladiator Inlifed Communications Services<sup>™</sup>; Gladiator Virtual Information Security Officer<sup>™</sup>; Gladiator Website Compliance Review<sup>™</sup>; goDough<sup>®</sup>; GoldPass<sup>™</sup>; iBizManaget<sup>®</sup>; ImageCenter™; ImageCenter ATM Deposit Management<sup>™</sup>; ImageCenter Cash Letter™; ImageCenter Exception Processing<sup>™</sup>; ImageCenter Exception Processing<sup>™</sup>; ImageCenter E ImageCenter Image Capture<sup>™</sup>; ImageCenter Interactive Teller Capture<sup>™</sup>; InTouch Voice Response®; iPay Business Bill Pay<sup>™</sup>; iPay Check Printing<sup>™</sup>; iPay Consumer Bill Pay<sup>™</sup>; iPay QuickPay<sup>™</sup>; iPay Solutions<sup>™</sup>; iTalk<sup>™</sup>; Jack Henry & Associates, Inc.®; Jack Henry Banking<sup>®</sup>; JHA Card Processing Solutions<sup>™</sup>; JHA Cash Automation<sup>™</sup>; JHA Commercial Cash Management<sup>™</sup>; JHA Compliance Access<sup>™</sup>; JHA Consumer Pieces<sup>™</sup>; JHA Electronic Statements – Interactive<sup>™</sup>; JHA EMV<sup>™</sup>; JHA Enterprise Risk Mitigation Solutions<sup>™</sup>; JHA Failover JHA Get Smart<sup>™</sup>; JHA Image ATM<sup>™</sup>; JHA Image ATM Capture and Reconciliation<sup>™</sup>; JHA Marketplace<sup>™</sup>; JHA Money Center<sup>™</sup>; JHA CutLink Processing Services<sup>™</sup>; JHA PayCenter<sup>™</sup>; JHA SmartPay Buller Direct<sup>™</sup>; JHA Real Time<sup>™</sup>; JHA Safeguard<sup>™</sup>, JHA SmartPay Card<sup>™</sup>, JHA SmartPay Biller Direct<sup>™</sup>; JHA SmartPay Business<sup>™</sup>; JHA SmartPay Card<sup>™</sup>, JHA SmartPay Card<sup>™</sup>, JHA SmartPay Biller Direct<sup>™</sup>; JHA SmartPay Business<sup>™</sup>; JHA SmartPay Card<sup>™</sup>, JHA SmartPay Card<sup>™</sup>, JHA SmartPay Biller Direct<sup>™</sup>; JHA SmartPay Business<sup>™</sup>; JHA SmartPay Card<sup>™</sup>, JHA SmartPay Biller Direct<sup>™</sup>; JHA SmartPay Business<sup>™</sup>; JHA SmartPay Card<sup>™</sup>, JHA SmartPay SmartPay Sma SmartPay Commercial Mobile🍕 JHA SmartPay Consumer/Micro Business🏘 JHA SmartPay Express🟘 JHA SmartPay Remote Deposit Anywhere🕮 JHA SmartPay Remote Deposit Complete™, JHA SmartPay Remote Deposit Now™, JHA SmartPay Remote Deposit Scan™, JHA Sweep Account Processing ™; jhaAddress Verify ™; jhaAnalytics ™; jhaCall Center Nutsourced Select Services ™; jhaCall Center Outsourced Select Services ™; jhaCall Center Outsourced Select Services ™; jhaData Insights ™; jhaDirect®; jhaDirect®; jhaCall Center Outsourced Select Services ™; jhaDirect®; jhaDirect®; jhaDirect®; jhaDirect®; jhaDirect®; jhaDirect®; jhaCall Center Outsourced Select Services ™; jhaDirect®; jhaDirect®; jhaDirect®; jhaDirect®; jhaDirect®; jhaCall Center Outsourced Select Services ™; jhaDirect®; jhaDirect®; jhaDirect®; jhaCall Center Outsourced Select Services ™; jhaDirect®; jhaDirect®; jhaCall Center Outsourced Select Services ™; jhaDirect®; jhaDirect®; jhaCall Center Outsourced Select Services ™; jhaDirect®; jhaCall Center Outsourced Select Services ™; jhaDirect®; jhaCall Center Outsourced Select Services ™; jhaCall Center Outsourced Select Services ™; jhaCall Center Outsourced Select Services ™; jhaCall Select Services ™; jhaCall Select Services N Select Services N Services N Select Services N Select Se Optimizer™; jhaPassPort™; jhaPassPort.pro™; jhaPassPort Direct™; jhaPassPort Fraud Center™; jhaPassPort Hot Card Center™; jhaPassPort Bit Aronsulting Services™; jhaPassPort Switch™; *jha*Predictive Models™ jhaPassPort; jVault®; jXchange™; Know-It-All Credit Programs™; Know-It-All Education™; Know-It-All Learning Management Portal™; Know-It-All Services™; Know-It-All Services™; Know-It-All Services™; Know-It-All Services™; jVault®; jXchange™; Know-It-All Services™; Know-It-All Services™; Know-It-All nar association (a) martedicter Modestrightering (and provide product potential roganis), Roberten Ladication (and real realing wangement rotal (and a Allow). (A row Reve Ladication (and realing wangement rotal (and a Allow). (A row Reve Ladication (and a Reverse and a Reverse and NefTeller Online Banking <sup>™</sup>; NefTeller Security Manager<sup>™</sup>; NetTeller Text Alerts<sup>™</sup>; NetTeller Vanity URL<sup>™</sup>; NetTeller Vanity URL<sup>™</sup>; OnEx Gateway <sup>™</sup>; OnBoard Deposits <sup>™</sup>; OnBoard Loans <sup>™</sup>; OnNet<sup>™</sup>; OnTarget<sup>™</sup>; Opening Act<sup>™</sup>; Optimizer<sup>™</sup>; Optimizer<sup>™</sup>; Optizer<sup>™</sup>; Optimizer<sup>™</sup>; Optimi PROFITability Analysis System™; PROFITability Budget™; PROFITability Reporting Service™; PROFITstar Reporting Service™; PROFITstar Reporting Service™; PROFITstar Reporting Service™; PROFITstar Sudget™; PROFITstar Classic PROFINISTAR Réporting Service "; ProfitStars® ProfitStars® CECL Analysis and Réporting ""; ProfitStars CECL DataStore and Validation® ProfitStars Customer Profitability and Pricing ""; ProfitStars Direct™; ProfitStars Financial Performance Suite™; ProfitStars Synergy®; Relationship 360<sup>™</sup>; RemitCentral™; RemitPlus®; RemitPlus®; RemitPlus Express™; RemitPlus HRCM™; RemitPlus RemittanceLockbox™; RemitWeb™; Remote Deposit Express™; ReportHbW"; SilverLake Relationship 360<sup>™</sup>; SilverLake Relationship 360<sup>™</sup>; Subarining Pladoin Autoniados — Deposise →, Subarinine Pladoin Autoniadon – Dans →, Suminis Support →, Synichyp →, Synichyp → Edulage Toyliety Explose yonely Explose outsin But during report Toyliety Explose report annual or or the "yney" for the product of the product of the prod Yellow Hammer BSA 🏽 ; Yellow Hammer BSA Express 🐃 ; Yellow Hammer BSA Regulatory Consulting Service 🐃 ; Yellow Hammer EFT Fraud Detective 🐃 ; Yellow Hammer Fraud Detective 🖿 ; Yellow Hammer SAR Center™: Yellow Hammer Wire Origination ™: Xperience1

#### Slogans

Cutting-Edge IT Solutions for the Future of Credit Unions<sup>304</sup>; Know-It-All – Empowering Users Through Knowledge<sup>304</sup>; Leading through technology ... guiding through support<sup>304</sup>; Powering Actionable Insight<sup>304</sup>; The Depth of Financial Intelligence<sup>304</sup>; We Are Looking Out For You<sup>304</sup>; Where Tradition Meets Technology<sup>304</sup>

Various other trademarks and service marks used or referenced in this document are the property of their respective companies/owners.

#### Portions of this software:

The MIT License (MIT)

Copyright (c) 2014-2015 Andrey Gershun (agershun@gmail.com) & Mathias Rangel Wulff (mathiasrw@gmail.com) Copyright (c) 2013-2013 The AngularUI Leam, Karsten Sperling Copyright (c) 2010-2015 Google, Inc. http://angularjs.org Copyright (c) 2012-2015 the AngularUI Team, https://github.com/organizations/angular-ui/teams/291112 Copyright (c) 2014 philippd Copyright (c) 2013-2015 The AngularUI Team, Karsten Sperling Copyright © 2015 Philipp Alferov. Copyright (c) 2013 danialfarid Copyright (c) 2013 Marco Rinck Copyright (c) 2013 Mike Grabski Copyright (c) 2014 Igor Rafael Copyright (c) <2014> <pascal.precht@gmail.com> Copyright (C) 2014 lisposter(Leigh Zhu) Copyright (c) 2014 Michael Bromley Copyright © 2014 Eli Grey. Copyright (c) 2011-2015 Twitter, Inc Copyright (c) 2008-2014 Pivotal Labs Copyright 2005, 2014 jQuery Foundation, Inc. and other contributors Copyright (c) 2007 James Newton-King Copyright (c) 2009-2015 Modernizr Copyright (c) 2011-2015 Tim Wood, Iskren Chernev, Moment is contributors Copyright (c) 2013 FeedbackHound Copyright (c) 2015 the AngularUI Team, http://angular-ui.github.com Copyright (c) 2009-2014 Jon Rohan, James M. Greene

Permission is hereby granted, free of charge, to any person obtaining a copy of this software and associated documentation files (the "Software"), to deal in the Software without restriction, including without limitation the rights to use, copy, modify, merge, publish, distribute, sublicense, and/or sell copies of the Software, and to permit persons to whom the Software is furnished to do so, subject to the following conditions:

The above copyright notice and this permission notice shall be included in all copies or substantial portions of the Software.

THE SOFTWARE IS PROVIDED "AS IS", WITHOUT WARRANTY OF ANY KIND, EXPRESS OR IMPLIED, INCLUDING BUT NOT LIMITED TO THE WARRANTIES OF MERCHANTABILITY, FITNESS FOR A PARTICULAR PURPOSE AND ININFRINGEMENT. IN NO EVENT SHALL THE AUTHORS OR COPYRIGHT HOLDERS BE LIABLE FOR ANY CLAIM, DAMAGES OR OTHER LIABILITY, WHETHER IN AN ACTION OF CONTRACT, TORT OR OTHERWISE, ARISING FROM, OUT OF OR IN CONNECTION WITH THE SOFTWARE OR THE USE OR OTHER DEALINGS IN THE SOFTWARE.

BSD License

Copyright (c) 2010 Terence Parr PhantomJS Copyright (c) 2015, Hibernating Rhinos

All rights reserved. Redistribution and use in source and binary forms, with or without modification, are permitted provided that the following conditions are met:

Redistributions of source code must retain the above copyright notice, this list of conditions and the following disclaimer. Redistributions in binary form must reproduce the above copyright notice, this list of conditions and the following disclaimer in the documentation and/or other materials provided with the distribution. Neither the name of the author nor the names of its contributors may be used to endorse or promote products derived from this software without specific prior written permission.

THIS SOFTWARE IS PROVIDED BY THE COPYRIGHT HOLDERS AND CONTRIBUTORS "AS IS" AND ANY EXPRESS OR IMPLIED WARRANTIES, INCLUDING, BUT NOT LIMITED TO, THE IMPLIED WARRANTIES OF MERCHANTABILITY AND FITNESS FOR A PARTICULAR PURPOSE ARE DISCLAIMED. IN NO EVENT SHALL THE COPYRIGHT OWNER OR CONTRIBUTORS BE LIABLE FOR ANY DIRECT, INDIRECT, INCIDENTAL, SPECIAL, EXEMPLARY, OR CONSEQUENTIAL DAMAGES (INCLUDING, BUT NOT LIMITED TO, PROCUREMENT OF SUBSTITUTE GOODS OR SERVICES; LOSS OF USE, DATA, OR PROFITS; OR BUSINESS INTERRUPTION) HOWEVER CAUSED AND ON ANY THEORY OF LIABILITY, WHETHER IN CONTRACT, STRICT LIABILITY, OR TORT (INCLUDING NEGLIGENCE OR OTHERWISE) ARISING IN ANY WAY OUT OF THE USE OF THIS SOFTWARE, EVEN IF ADVISED OF THE POSSIBILITY OF SUCH DAMAGE.

#### Apache License

Copyright (c) 2009-2010 dotless project, http://www.dotlesscss.com Copyright (C) 2012-2015 SheetJS Unity

Version 2.0, January 2004 http://www.apache.org/licenses/

TERMS AND CONDITIONS FOR USE, REPRODUCTION, AND DISTRIBUTION

1. Definitions.

"License" shall mean the terms and conditions for use, reproduction, and distribution as defined by Sections 1 through 9 of this document. "Licensor" shall mean the copyright owner or entity authorized by the copyright owner that is granting the License. "Legal Entity" shall mean the union of the acting entity and all other entities that control, are controlled by, or are under common control with that entity. For the purposes of this definition, "control" means (i) the power, direct or indirect, to cause the direction or management of such entity, whether by contract or otherwise, or (ii) ownership of fifty percent (50%) or more of the outstanding shares, or (iii) beneficial ownership of such entity. "You" (or "Your") shall mean an individual or Legal Entity exercising permissions granted by this License. "Source" form shall mean the preferred form for making modifications, including but not limited to software source code, documentation source, and configuration files. "Object" form shall mean any form resulting from mechanical transformation or translation of a Source form, including but not limited to

compiled object code, generated documentation, and conversions to other media types. "Work" shall mean the work of authorship, whether in Source or Object form, made available under the License, as indicated by a copyright notice that is included in or attached to the work (an example is provided in the Appendix below). "Derivative Works" shall mean any work, whether in Source or Object form, that is based on (or derived from) the Work and for which the editorial revisions, annotations, elaborations, or other modifications represent, as a whole, an original work of authorship. For the purposes of this License, Derivative Works shall not include works that remain separable from, or merely link (or bind by name) to the interfaces of, the Work and Derivative Works thereof, "Contribution" shall mean any work of authorship, including the original version of the Work and any modifications or additions to that Work or Derivative Works thereof, that is intentionally submitted to Licensor for inclusion in the Work by the copyright owner or by an individual or Legal Entity authorized to submit on behalf of the copyright owner. For the purposes of this definition, "submitted" means any form of electronic, verbal, or written communication sent to the Licensor or its representatives, including but not limited to communication on electronic mailing lists, source code control systems, and issue tracking systems that are managed by, or on behalf of, the Licensor for the purpose of discussing and improving the Work, but excluding communication that is conspicuously marked or otherwise designated in writing by the copyright owner as "Not a Contribution."Contributor" shall mean Licensor and any individual or Legal Entity on behalf of whom a Contribution has been received by Licensor and subsequently incorporated within the Work.

2. Grant of Copyright License. Subject to the terms and conditions of this License, each Contributor hereby grants to You a perpetual, worldwide, non-exclusive, no-charge, royalty-free, irrevocable copyright license to reproduce, prepare Derivative Works of, publicly display, publicly perform, sublicense, and distribute the Work and such Derivative Works in Source or Object form.

3. Grant of Patent License. Subject to the terms and conditions of this License, each Contributor hereby grants to You a perpetual, worldwide, non-exclusive, no-charge, royalty-free, irrevocable (except as stated in this section) patent license to make, have made, use, offer to sell, sell, import, and otherwise transfer the Work, where such license applies only to those patent claims licensable by such Contributor that are necessarily infringed by their Contribution(s) alone or by combination of their Contribution(s) with the Work to which such Contribution(s) was submitted. If You institute patent litigation against any entity (including a cross-claim or counterclaim in a lawsuit) alleging that the Work or a Contribution incorporated within the Work constitutes direct or contributory patent infringement, then any patent licenses granted to You under this License for that Work shall terminate as of the date such litigation is filed.

4. Redistribution. You may reproduce and distribute copies of the Work or Derivative Works thereof in any medium, with or without modifications, and in Source or Object form, provided that You meet the following conditions:

(a) You must give any other recipients of the Work or Derivative Works a copy of this License; and (b) You must cause any modified files to carry prominent notices stating that You changed the files; and (c) You must retain, in the Source form of any Derivative Works that You distribute, all copyright, patent, trademark, and attribution notices from the Source form of the Work, excluding those notices that do not pertain to any part of the Derivative Works; and (d) if the Work includes a "NOTICE" text file as part of its distribution, then any Derivative Works, in at least one of the following places: within a NOTICE text file distributed as part of the Derivative Works; and the Derivative Works; in at least one of the following places: within a NOTICE text file distributed as part of the Derivative Works; or, within a display generated by the Derivative Works, if and wherever such third-party notices normally appear. The contents of the NOTICE file are for informational purposes only and do not modify the License. You may add Your own attribution notices within Derivative Works that You distribute, alongside or as an addendum to the NOTICE text from the Work, provided that such additional attribution for use, reproduction, or distribution of Your modifications, or for any such Derivative Works as a whole, provided Your use, reproduction, and distribution of the Work therwise complies with the conditions stated in this License.

5. Submission of Contributions. Unless You explicitly state otherwise, any Contribution intentionally submitted for inclusion in the Work by You to the Licensor shall be under the terms and conditions of this License, without any additional terms or conditions. Notwithstanding the above, nothing herein shall supersede or modify the terms of any separate license agreement you may have executed with Licensor regarding such Contributions.

6. Trademarks. This License does not grant permission to use the trade names, trademarks, service marks, or product names of the Licensor, except as required for reasonable and customary use in describing the origin of the Work and reproducing the content of the NOTICE file.

7. Disclaimer of Warranty. Unless required by applicable law or agreed to in writing, Licensor provides the Work (and each Contributor provides its Contributions) on an "AS IS" BASIS, WITHOUT WARRANTIES OR CONDITIONS OF ANY KIND, either express or implied, including, without limitation, any warranties or conditions of TITLE, NON-INFRINGEMENT, MERCHANTABILITY, or FITNESS FOR A PARTICULAR PURPOSE. You are solely responsible for determining the appropriateness of using or redistributing the Work and assume any risks associated with Your exercise of permissions under this License.

8. Limitation of Liability. In no event and under no legal theory, whether in tort (including negligence), contract, or otherwise, unless required by applicable law (such as deliberate and grossly negligent acts) or agreed to in writing, shall any Contributor be liable to You for damages, including any direct, indirect, special, incidental, or consequential damages of any character arising as a result of this License or out of the use or inability to use the Work (including but not limited to damages for loss of goodwill, work stoppage, computer failure or malfunction, or any and all other commercial damages or losses), even if such Contributor has been advised of the possibility of such damages.

9. Accepting Warranty or Additional Liability. While redistributing the Work or Derivative Works thereof, You may choose to offer, and charge a fee for, acceptance of support, warranty, indemnity, or other liability obligations and/or rights consistent with this License. However, in accepting such obligations, You may act only on Your own behalf and on Your sole responsibility, not on behalf of any other Contributor, and only if You agree to indemnify, defend, and hold each Contributor harmless for any liability incurred by, or claims asserted against, such Contributor by reason of your accepting any such warranty or additional liability.

END OF TERMS AND CONDITIONS

#### MICROSOFT .NET LIBRARY

These license terms are an agreement between Microsoft Corporation (or based on where you live, one of its affiliates) and you. Please read them. They apply to the software named above, which includes the media on which you received it, if any. The terms also apply to any Microsoft updates, supplements, Internet-based services, and support services for this software, unless other terms accompany those items. If so, those terms apply.

BY USING THE SOFTWARE, YOU ACCEPT THESE TERMS. IF YOU DO NOT ACCEPT THEM, DO NOT USE THE SOFTWARE. IF YOU COMPLY WITH THESE LICENSE TERMS, YOU HAVE THE PERPETUAL RIGHTS BELOW.

1. INSTALLATION AND USE RIGHTS. a. Installation and Use. You may install and use any number of copies of the software to design, develop and test your programs. You may modify, copy, distribute or deploy any js files contained in the software as part of your programs. b. Third Party Programs. The software may include third party programs that Microsoft, not the third party, licenses to you under this agreement. Notices, if any, for the third party program are included for your information only. 2. ADDITIONAL LICENSING REQUIREMENTS AND/OR USE RIGHTS. a. DISTRIBUTABLE CODE. In addition to the js files described above, the software is comprised of Distributable Code" is code that you are permitted to distribute in programs you develop if you comply with the terms below. i. Right to Use and Distribute. You may copy and distribute the object code form of the software. Third Party Distributable. You may permit distributors of your programs to copy and distribute the Distributable Code as part of those programs. II. Distribution

Requirements. For any Distributable Code you distribute, you must use the Distributable Code in your programs and not as a standalone distribution; require distributors and external end users to agree to terms that protect it at least as much as this agreement; display your valid copyright notice on your programs; and indemnify, defend, and hold harmless Microsoft from any claims, including attorneys' fees, related to the distribution or use of your programs. iii. Distribution Restrictions. You may not alter any copyright, trademark or patent notice in the Distributable Code; use Microsoft's trademarks in your programs' names or in a way that suggests your programs come from or are endorsed by Microsoft; include Distributable Code in malicious, deceptive or unlawful programs; or modify or distribute the source code of any Distributable Code so that any part of it becomes subject to an Excluded License. An Excluded License is one that requires, as a condition of use, modification or distribution, that the code be disclosed or distributed in source code form, or others have the right to modify it. 3. SCOPE OF LICENSE. The software is licensed, not sold. This agreement only gives you some rights to use the software. Microsoft reserves all other rights. Unless applicable law gives you more rights despite this limitation, you may use the software only as expressly permitted in this agreement. In doing so, you must comply with any technical limitations in the software that only allow you to use it in certain ways. You may not work around any technical limitations in the software; reverse engineer, decompile or disassemble the software, except and only to the extent that applicable law expressly permits, despite this limitation; publish the software for others to copy; rent, lease or lend the software; or transfer the software or this agreement to any third party. 4. BACKUP COPY. You may make one backup copy of the software. You may use it only to reinstall the software. 5. DOCUMENTATION. Any person that has valid access to your computer or internal network may copy and use the documentation for your internal, reference purposes. 6. EXPORT RESTRICTIONS. The software is subject to United States export laws and regulations. You must comply with all domestic and international export laws and regulations that apply to the software. These laws include restrictions on destinations, end users and end use. For additional information, see www.microsoft.com/exporting. 7. SUPPORT SERVICES. Because this software is "as is," we may not provide support services for it. 8. ENTIRE AGREEMENT. This agreement, and the terms for supplements, updates, Internet-based services and support services that you use, are the entire agreement for the software and support services. 9. APPLICABLE LAW. a. United States. If you acquired the software in the United States, Washington state law governs the interpretation of this agreement and applies to claims for breach of it, regardless of conflict of laws principles. The laws of the state where you live govern all other claims, including claims under state consumer protection laws, unfair competition laws, and in tort. b. Outside the United States. If you acquired the software in any other country, the laws of that country apply. 10. LEGAL EFFECT. This agreement describes certain legal rights. You may have other rights under the laws of your country. You may also have rights with respect to the party from whom you acquired the software. This agreement does not change your rights under the laws of your country if the laws of your country do not permit it to do so. 11. DISCLAIMER OF WARRANTY. THE SOFTWARE IS LICENSED "AS-IS." YOU BEAR THE RISK OF USING IT. MICROSOFT GIVES NO EXPRESS WARRANTIES, GUARANTEES OR CONDITIONS. YOU MAY HAVE ADDITIONAL CONSUMER RIGHTS OR STATUTORY GUARANTEES UNDER YOUR LOCAL LAWS WHICH THIS AGREEMENT CANNOT CHANGE. TO THE EXTENT PERMITTED UNDER YOUR LOCAL LAWS, MICROSOFT EXCLUDES THE IMPLIED WARRANTIES OF MERCHANTABILITY, FITNESS FOR A PARTICULAR PURPOSE AND NON-INFRINGEMENT. 12. LIMITATION ON AND EXCLUSION OF REMEDIES AND DAMAGES. YOU CAN RECOVER FROM MICROSOFT AND ITS SUPPLIERS ONLY DIRECT DAMAGES UP TO U.S. \$5.00. YOU CANNOT RECOVER ANY OTHER DAMAGES, INCLUDING CONSEQUENTIAL, LOST PROFITS, SPECIAL, INDIRECT OR INCIDENTAL DAMAGES. This limitation applies to anything related to the software, services, content (including code) on third party Internet sites, or third party programs; and claims for breach of contract, breach of warranty, guarantee or condition, strict liability, negligence, or other tort to the extent permitted by applicable law. It also applies even if Microsoft knew or should have known about the possibility of the damages. The above limitation or exclusion may not apply to you because your country may not allow the exclusion or limitation of incidental, consequential or other damages.

## Contents

| Introduction                                     | 1 |
|--------------------------------------------------|---|
| Status of Batches                                | 1 |
| Status of Items                                  | 2 |
| Deposit Results Report                           | 2 |
| Viewing a List of Items in Your Deposit          | 4 |
| Deposit Results Report Usage Scenarios/Questions | 7 |

# Introduction

The **Deposit Results Report** allows you to review a deposit status, event history, and images of all batches and items scanned via Remote Deposit Complete<sup>™</sup> (RDC).

To generate the report:

- 1. Log in to SmartPay Business, and then select the **Reports** tab.
- 2. Select Deposit Results.
- **3.** Select the location(s) for which the deposit was created, and then choose the date range. The start date should be the date the batch was created.

**NOTE:** The menu options in your application may differ from those pictured in this document due to branding variations.

Depending on the timeframe requested, the report will be delivered for review either on-screen or via file export. For report requests within the past two years, the data will be available within SPB for review. For report requests older than two years, the data will be available in file download format and located on the *Reports* dashboard, under the *Download Reports* section.

**NOTE:** To request *Deposit Results* reports that are older than two years, the start and end dates must both be older than two years. Report results only include up to the previous seven years.

## **Status of Batches**

Knowing the status of a batch is important to the batch processing. A batch can be in any of the statuses listed below.

**Deposited** – The deposit is complete and will be in approved status until the next scheduled file cutoff for the financial institution.

**Deleted** – The end user has deleted the batch before it was submitted. These items will not process and will need to be rescanned in a new batch. Once a batch has been deleted, you can no longer see the items that were associated with the batch.

**Partial Deposit** – The deposit is complete, but one or more items have been removed or edited, and the received amount has been adjusted. The total amount that will be deposited is displayed under *Total Deposit Amount* on the *Deposit Results* page.

**Rejected** – The entire batch has been rejected by EPS and will need to be rescanned. Common reasons for a full batch to be rejected are if all items in the batch or duplicates or if the difference between the control amount and the received amount has exceeded the adjustment limit established by the financial institution.

**Submitted** – Once the batch has been submitted, the EPS Item Processing group will receive the batch, and the items will go through the keying and balancing process. Once this is

complete, an email notification of the deposit will be sent to you if notifications were enabled and an email address was set up under your user profile.

Open for Scanning – Items can be added or removed from the batch while it is in this status.

## **Status of Items**

Similar to the batch itself, the individual items within a batch will go through various statuses. An item can be in any of the statuses listed below.

**Deposited** – The item has gone through the keying and balancing process and will be in approved status until the next scheduled file cutoff for the FI.

**Rejected** – EPS has rejected the item because it is a duplicate, has bad image quality, or cannot process through RDC (such as foreign checks.)

**Error** – The item encountered an error and will need to be rescanned in a new batch.

**Needs Rescan** – The item will need to be rescanned due to bad image quality, and/or Item Processing is unable to read the amount or MICR line.

**In Review** – The item was flagged for Item Processing to ensure that the amount and MICR line are correct.

**Open** – The item is waiting to be processed by the system.

## **Deposit Results Report**

Below are descriptions of the fields on the Deposit Results Options screen.

| Reports         | Deposit)  | Results                    |                      |                |                                |                |            |             |                                 |                |
|-----------------|-----------|----------------------------|----------------------|----------------|--------------------------------|----------------|------------|-------------|---------------------------------|----------------|
| Depo            | sits mate | hing your search criteria: |                      |                |                                |                |            |             | ge 1 of 1<br>cords 1 - 14 of 14 | 25 Per Page 👻  |
| ltem<br>Details |           | Create Date                | Location             | Batch Type     | Description                    | Deposit Status | Your Count | Your Amount | Received<br>Count               | Received Amoun |
| -               | Ð         | 06/08/2016 04:00:01 PM CT  | General Account 1234 | Remote Deposit | 15:57:48.2030760 6/8/2016 D    | Deposited      | 1          | \$300.00    | 1                               | \$300.00       |
| -               | 0         | 06/13/2016 09:58:27 AM CT  | General Account 1234 | Remote Deposit | 09:54:22.0306144 6/13/2016     | Deposited      | 2          | \$140.00    | 2                               | \$140.00       |
|                 | 8         | 06/15/2016 02 56 29 PM CT  | General Account 1234 | Remote Deposit | 14 54 10 12 93 533 6/15/2016 D | Deposited      | 2          | \$50.00     | 2                               | \$50.00        |

FIGURE 1 – DEPOSIT RESULTS OPTIONS SCREEN WITH FIELDS ONE TO NINE

| Depor |                    | hing your search criteria: |                   |                    |                  |                   | Page 1 of 1<br>Records 1 - 14 of 14 | 25 Per Page 👻 🖽     | Y 2 A A              |
|-------|--------------------|----------------------------|-------------------|--------------------|------------------|-------------------|-------------------------------------|---------------------|----------------------|
|       | Deposit<br>Details | ACH Deposit Date           | ACH Deposit Count | ACH Deposit Amount | C21 Deposit Date | C21 Deposit Count | C21 Deposit Amount                  | Total Deposit Count | Total Deposit Amount |
|       | 0                  |                            | 0                 | \$0.00             | 06/08/2016       | 1                 | \$300,00                            | 1                   | \$300.00             |
|       | 0                  |                            | 0                 | \$0.00             | 06/13/2016       | 2                 | \$140.00                            | 2                   | \$140.00             |
|       | в                  | 06/16/2016                 | 1                 | \$20.00            | 06/15/2016       | 1                 | 530.00                              | 2                   | \$50.00              |

FIGURE 2 – DEPOSIT RESULTS OPTIONS SCREEN WITH FIELDS 10-17

Item Details – Click **View** under this column to see a list of items and their current status.

**Deposit Details** – Click **Wiew** to see the event history for the batch.

Create Date – The date the batch was created.

Location – The account into which the deposit is being sent.

**Batch Type** – The function are used to create the deposit.

**Description** – Time and date stamp.

**Deposit Status** – Current status of the batch.

Your Count – Control count entered by the user when the batch was opened.

**Received Count** – Control amount entered by the user when the batch was opened.

Received Amount – Amount of deposit received by EPS.

ACH Deposit Date – Date the ACH items will be deposited.

ACH Deposit Count – The number of items that will deposit as ACH.

C21 Deposit Date – Date check 21 (C21) items will be deposited.

**C21 Deposit Count** – The number of items that will deposit as C21.

**C21 Deposit Amount** – The total amount of items that will deposit as C21.

**Total Deposit Count** – The total count of items that will be deposited for both ACH and C21 items combined.

Total Deposit Amount – The total amount of both ACH and C21 items that will be deposited.

# Viewing a List of Items in Your Deposit

**1.** To see the list of items in the batch, click **View** under the *Item Details* column.

| ltem<br>Details | Deposit<br>Details | Create Date               | Location    |
|-----------------|--------------------|---------------------------|-------------|
| -               | <b>&lt;</b>        | 11/22/2016 02:17:32 PM CT | General Sav |
|                 | Ъ                  | 11/30/2016 03:05:16 PM CT | Money Mar   |

FIGURE 3 – DETAILS OF DEPOSIT RESULTS PAGE

2. A list of items will display, as shown below. Under the *Deposit Item* column, click **View** to see the event history of the item.

| Items in Deposit 10:39:03.1610089 12/9/2016 Deposit |                |            |            |           |               | Page 1 of 1<br>Records 1 - 2 of 2 | 25 Per Page 🔷 | · •      | *          |
|-----------------------------------------------------|----------------|------------|------------|-----------|---------------|-----------------------------------|---------------|----------|------------|
| ltem<br>Details                                     | Check<br>Image | Sequence # | Item Date  | Status    | Customer Name | Routing / Account #               | Check #       | Amount   | Deposit As |
|                                                     |                | 2          | 12/09/2016 | Deposited | Candy Cannon  |                                   |               | \$300.00 | Check 21   |
|                                                     |                | 3          | 12/09/2016 | Deposited | ProfitStars   |                                   | 12350         | \$85.00  | Check 21   |

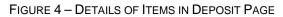

**3.** The details of the items will display. Click **Show Events** to see the activity for individual items, as shown below.

| Reports / Deposit Res   | sults / Item Details / Batch Details |   |             |             |
|-------------------------|--------------------------------------|---|-------------|-------------|
| Batch Item Details      |                                      | ₽ | Show Events | Hide Events |
| Sequence #:             | 2                                    | ^ |             |             |
| Routing / Account<br>#: | 123203878 / XXXXXX2134               |   |             |             |
| Check #:                |                                      |   |             |             |
| Amount:                 | 300                                  |   |             |             |
| Item Status:            | Deposited                            |   |             |             |
| Item Date:              | 12/09/2016                           |   |             |             |
| Amount Source:          | Read                                 |   |             |             |
| Image Quality Pass:     | Pass                                 |   |             |             |
| Rescan Count:           | 1                                    |   |             |             |

FIGURE 5 – BATCH ITEMS DETAILS PAGE

As displayed in the image below, the item's event history is shown.

|                           | Show Events                 |                      | Hide E  | Events    |             |
|---------------------------|-----------------------------|----------------------|---------|-----------|-------------|
| Event History             |                             |                      |         |           |             |
| Event Date                | Event                       | Application          | User ID | User Name | Description |
| 12/09/2016 11:13:35 AM CT | SentToTransactionProcessing | Remote Batch Deposit | 1       |           |             |
| 12/09/2016 11:04:13 AM CT | CARReco                     | Orbograph            |         |           | 300.00      |
| 12/09/2016 11:03:57 AM CT | CheckDecisionPerformed      | Remote Batch Deposit |         |           |             |
| 12/09/2016 11:03:57 AM CT | Rescan                      | Remote Batch Deposit |         |           |             |

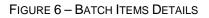

4. Click the link under *Check Image* to see an image of the item.

| Items i         | in Deposi      | it 10:39:03.1610 | 089 12/9/201 | 6 Deposit |               |
|-----------------|----------------|------------------|--------------|-----------|---------------|
| ltem<br>Details | Check<br>Image | Sequence #       | Item Date    | Status    | Customer Name |
| -               |                | 2                | 12/09/2016   | Deposited | Candy Cannon  |
|                 | e              | 3                | 12/09/2016   | Deposited | ProfitStars   |

FIGURE 7 – ITEMS IN DEPOSIT PAGE

Below are definitions of fields for individual items in the deposit.

- **Sequence #** Sequence or order number of the item in the batch.
- Item Date The date the item was scanned.
- Item Status Status of the item.
- **Customer Name** If a customer name was keyed during data entry, that information will display in this section.
- **Routing/Account #** –Displays the routing number and account number of the items scanned.
- **Check #** Displays the check number if it is encoded on the MICR line of the item.
- **Amount** The amount captured for the item. Depending on the status of the item and batch, this amount could change after going through Item Processing.
- **Deposit As** Displays the transaction type(s) under which an item will deposit. All items must adhere to the processing options that have been enabled for the merchant.
- Amount Source Will be read or keyed and has no impact on the processing of the item.
- Image Quality Pass Items can pass or fail. If the item fails, it will need to be rescanned.
- Scanned Count The number of times an item was scanned.

## Deposit Results Report Usage Scenarios/Questions

### 1. Why did the deposit or item reject?

Pull the *Deposit Results Report*, and then click **View** under *Deposit Details* to see the history of the batch. The details will include a reason for the reject.

### 2. A deposit was made yesterday, but I did not get credit for it. Why?

Pull the *Deposit Results Report*, and then click **View** under *Deposit Details*. Look at the time stamp when the batch was sent to Transaction Processing. If this time is after the financial institution's file cutoff time for the day, your deposit will be included in the next file generated for your FI the following business day.

### 3. I made a deposit, and the totals do not match. Why?

Pull the Deposit Results Report, and click **View** under *Item Details*. Compare the actual items you have to what was accepted by the Item Processing Group. If you suspect that an item was keyed by Item Processing incorrectly, you can go to the Home page and click the Approved status to find the item(s) in question. From here, the effective date and dollar amount can be adjusted as long as the proper roles and permissions have been enabled.

# 4. I cannot close my deposit. It says there is an item that needs attention – how do I know which item?

Pull the Deposit Results Report, and click **View** under *Item Details*, and then review the list of items. Any unresolved items will be highlighted with a message stating "needs attention" next to it. To rescan the item(s), go to the Transactions tab, reopen your deposit, and rescan that sequence number.

### 5. What is the status of my deposit?

On the *Deposit Results Report* under *Deposit Status*, the condition of the batch will be listed.

# 6. I scanned a batch, and the amounts are still showing as 0. How do I get the amounts to populate?

Close the batch so that it can be submitted to the Item Processing group. That group will go through the batch, enter the dollar amounts, and balance your batch. After this process is completed, an email notification of the deposit will be sent to you if notifications were enabled and an email address was set up under your user profile.

# 7. The amount I entered does not match the amount received. I don't want to close the bath until they match.

The items have to be read and keyed by the EPS Item Processing group, but first, the batch will need to be closed in order for those items to be presented to them. After this process is completed, an email notification of the deposit will be sent if notifications were enabled and an email address was set up under your user profile.

### 8. The amount I entered is not correct. Can I change it?

The control total cannot be changed once the batch has been created. If a zero adjustment limit has been set, the batch will need to be deleted, and another deposit created to solve this issue.